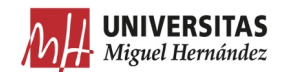

# **PROCEDIMIENTO PARA LA PRESENTACIÓN DE LOS TRABAJOS FIN DE MÁSTER A EFECTOS DE SU INCLUSIÓN EN EL REPOSITORIO INSTITUCIONAL "RediUMH"**

La Normativa del Trabajo Fin de Máster (TFM) de la Universidad Miguel Hernández, contempla en su artículo 10.7 que toda memoria del trabajo presentada, una vez superada su exposición y defensa, será incluida en el repositorio institucional de la universidad "RediUMH" gestionado por la Biblioteca, para su acceso "en abierto".

Cumpliendo por tanto la normativa, este procedimiento tiene como objeto regular todo proceso para que se puedan depositar los TFM en el repositorio institucional "RediUMH" por parte de la biblioteca, incluyendo la cesión de derechos del trabajo a la universidad, de obligatoriedad para poder incluirlos.

## **Art. 1. Objeto y ámbito de aplicación**

- 1. El objeto de este procedimiento es el establecimiento de directrices relacionadas con: la inclusión en el repositorio institucional de los TFM, la cesión de derechos del TFM e información general sobre el trabajo.
- 2. El siguiente procedimiento será de aplicación para todos los TFM defendidos en la Universidad Miguel Hernández de Elche.

## **Art. 2. Desarrollo del procedimiento**

#### **1. En la solicitud para la defensa del TFM**

- 1.1. El/La tutor/a tendrá que indicar al/a la estudiante que rellene la solicitud para el depósito de su trabajo (que se encuentra en su acceso personalizado, en la categoría docencia y se llama **"Solicitud para el depósito del TFM"**).
- 1.2. El/La tutor/a del trabajo recibirá un correo de Vicerrectorado de Estudios, indicándole que tiene un trabajo para validar.
- 1.3. El/La tutor/a tendrá que entrar a la misma aplicación llamada **"Solicitud para el depósito del TFM**", que se encuentra en su acceso personalizado, en la categoría docencia, y tendrá que validar el trabajo. La solicitud será enviada automáticamente a la biblioteca del campus al que pertenezca.

#### **2. Antes de la defensa**

El/La estudiante tendrá que descargar el documento de cesión de los derechos\* a la universidad (que se encuentra en su acceso personalizado) y firmarlo. En caso de que el/la estudiante disponga de un certificado digital válido, el documento de cesión de derechos se podrá firmar digitalmente.

#### **3. El día de la defensa**

El/La estudiante entregará al presidente/a del tribunal el documento de cesión de derechos firmado y la memoria del trabajo, si ha lugar. En caso de que el documento de cesión se haya firmado digitalmente, se debe proporcionar dicho documento al presidente/a en formato digital (por ejemplo, a través de correo electrónico). En caso contrario, se debe entregar el documento original en papel y con firma manuscrita. Si el trabajo debe guardar la confidencialidad de los datos presentados, los miembros del tribunal tendrán que firmar un documento de confidencialidad.

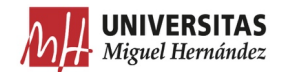

### **4. Después de la defensa**

- 4.1 El/La presidente/a del tribunal entregará al director/a del máster los siguientes documentos: el acta, el documento de cesión de derechos (en formato digital si está firmado digitalmente o el original en papel en caso de firma manuscrita) y la memoria del trabajo (si ha lugar).
- 4.2 El/La director/a del máster hará llegar las memorias de los trabajos y los documentos de cesión a la biblioteca de su campus, para su depósito en el repositorio institucional, una vez superada su exposición y defensa. Para ello se seguirá el siguiente procedimiento.

**4.2.1** Subir los trabajos académicos al disco virtual llamado "qy\_tfgym\$". Se localiza en el ordenador del director/a del máster junto con los demás discos virtuales que tenga, dentro de "equipo" (ubicación de red) en el sistema operativo Windows. En el sistema operativo Mac habrá que ir a **Finder** -> **Ir** -> **conectarse al servidor** y será necesario escribir **smb://discodered.umhnet.es/qy\_tfgym\$** , con lo que se conectará al disco duro virtual.

## **El/La director/a del máster**:

- 1. Accederá a la carpeta de su facultad y dentro de ésta a la carpeta de su máster.
- 2. Creará carpetas por curso académico.
- 3. Dentro de las mismas, creará una carpeta por cada una de las convocatorias.

4. Subirá las memorias de los trabajos, en formato pdf, a la carpeta del curso y convocatoria a que pertenezcan. *Cada pdf con la memoria del trabajo académico será guardado con el nombre del/de la estudiante, siguiendo el formato: 'Apellido1\_Apellido2\_Nombre\_TFM.pdf'. Por ejemplo: 'Perez\_Perez\_Juan\_TFM.pdf'.*

## **4.2.2** Enviar documentos de cesión de derechos a bibliotecas

Los documentos firmados digitalmente se subirán al disco virtual, a la misma carpeta en que se han cargado las memorias de los trabajos. Cada documento se debe guardar con el nombre del estudiante, siguiendo el formato: 'Apellido1\_Apellido2\_Nombre\_Documento\_Cesion.pdf' (por ejemplo, *'Perez\_Perez\_Juan\_Documento\_Cesion.pdf')*. En cuanto a los documentos firmados manualmente, el/la director/a del máster mandará por correo interno, a la biblioteca de su campus, los documentos originales firmados.

## **4.2.3** Informar a la biblioteca UMH.

El/La directora/a del máster escribirá un correo electrónico a la siguiente dirección biblioteca.rediumh@umh.es, incluyendo el listado de estudiantes que han defendido el trabajo, e indicando claramente qué documentos de cesión se han cargado en el disco virtual y cuáles se han enviado a través del correo interno.

*\*EXCEPCIONES*: TFM que NO se depositarán en el repositorio Institucional "en abierto" y por tanto NO deberán firmar la cesión de derechos:

- Cuando el trabajo tenga datos e información confidencial producto de convenio u otros con empresas.
- Cuando el trabajo vaya a ser producto de una patente.
- Cuando el trabajo o partes del mismo vaya a ser publicado.

Estos casos habrán sido ya advertidos por el estudiante, autor del trabajo, en el momento de su solicitud *Art. 2 punto 1.1* del presente documento, y validado por el tutor *Art.2 punto 1.3*